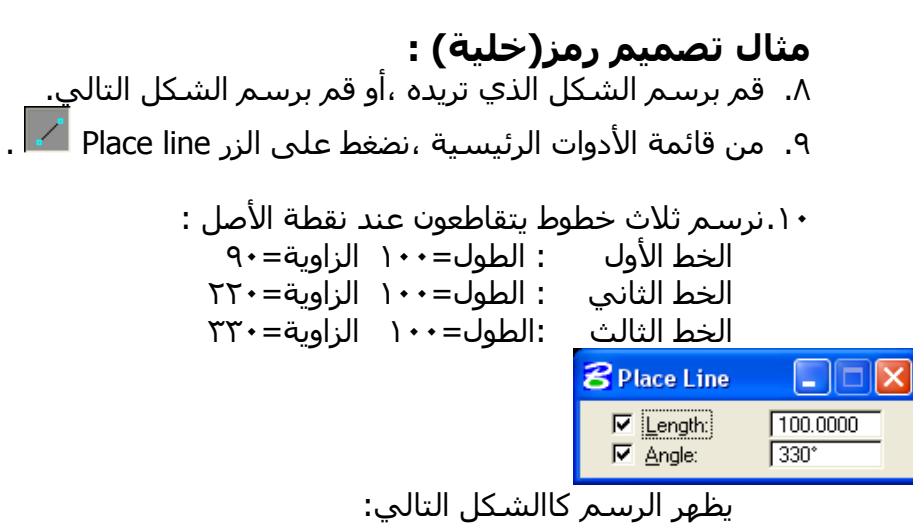

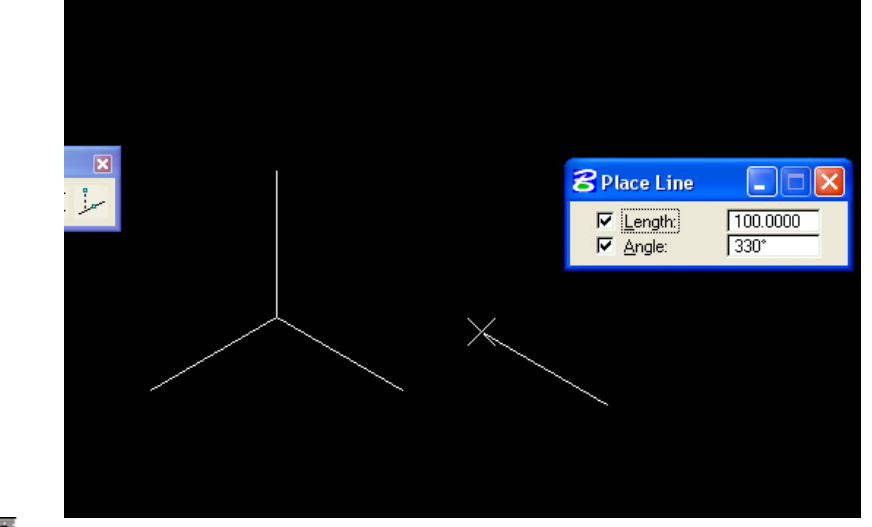

- ا .من قائمة الأدوات الرئيسية ،نضغط على الزر Place smart line <sup>؟</sup>
	- ١٢.نوصل بين أطراف الخطوط ليصبح كالشكل التالي :

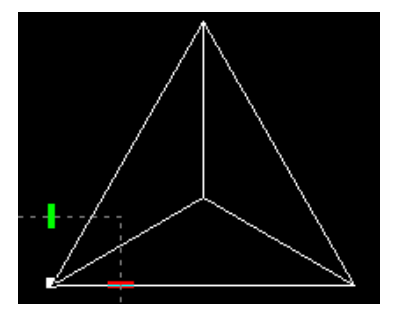